## **How to print out a protocol in the form of screenshots? Application note No09**

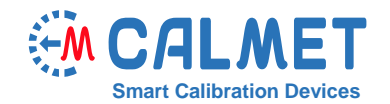

-------------<br>(DD. MM. YYYY)

UL. KUKULCZA 18, 65-472 ZIELONA GORA, POLS APARAL 4C52dz, 3X230/400V, 10(40)A

 $\frac{1}{19}$  s imp/kWf

人图天 日田田区美里 0.095%  $\frac{P}{\sqrt{1.35 \times 10^{-3} \times 10^{-3}}}$   $\frac{50}{2}$   $\frac{198.23 \text{ W}}{400.695 \text{ W}}$ 

ونا ويا<br>ويا  $0.173\%$ <br>0.055%<br>0.056%  $\overline{(\rightarrow)}$ 

 $\Box$ 

 $\overline{\mathbf{M}}$ 日星

 $\frac{8}{5}$ 

È

 $-93-2016$ 

 $\Box$ LE301 N2 00748-11763645-00-0

 $\overline{\epsilon}$ 

 $E_5$  0.041%  $\begin{array}{c|cc}\n\mathbf{E}_6 & 0.041\% & \mathbf{n} & 3 \\
\hline\n\end{array}$ 

The TE30 analyzer has been equipped with a new feature that enables it to print out protocols in the form of a series of screenshots. The operator has the option to choose to generate the screenshots from a saved file or a halted measurement. This allows the operator to precisely document the results of the measurement and to record the conditions surrounding the measurement process. The main advantage of generating a protocol in the form of a series of screenshots is that such a protocol will be identical to what the operator sees on his display during the measurement process. This is especially important when generating measurement results protocols for parties with conflicting interests, such as suppliers and buyers of electricity.

To print a protocol of a meter error test consisting of three screenshots from a saved file, please follow the instructions below:

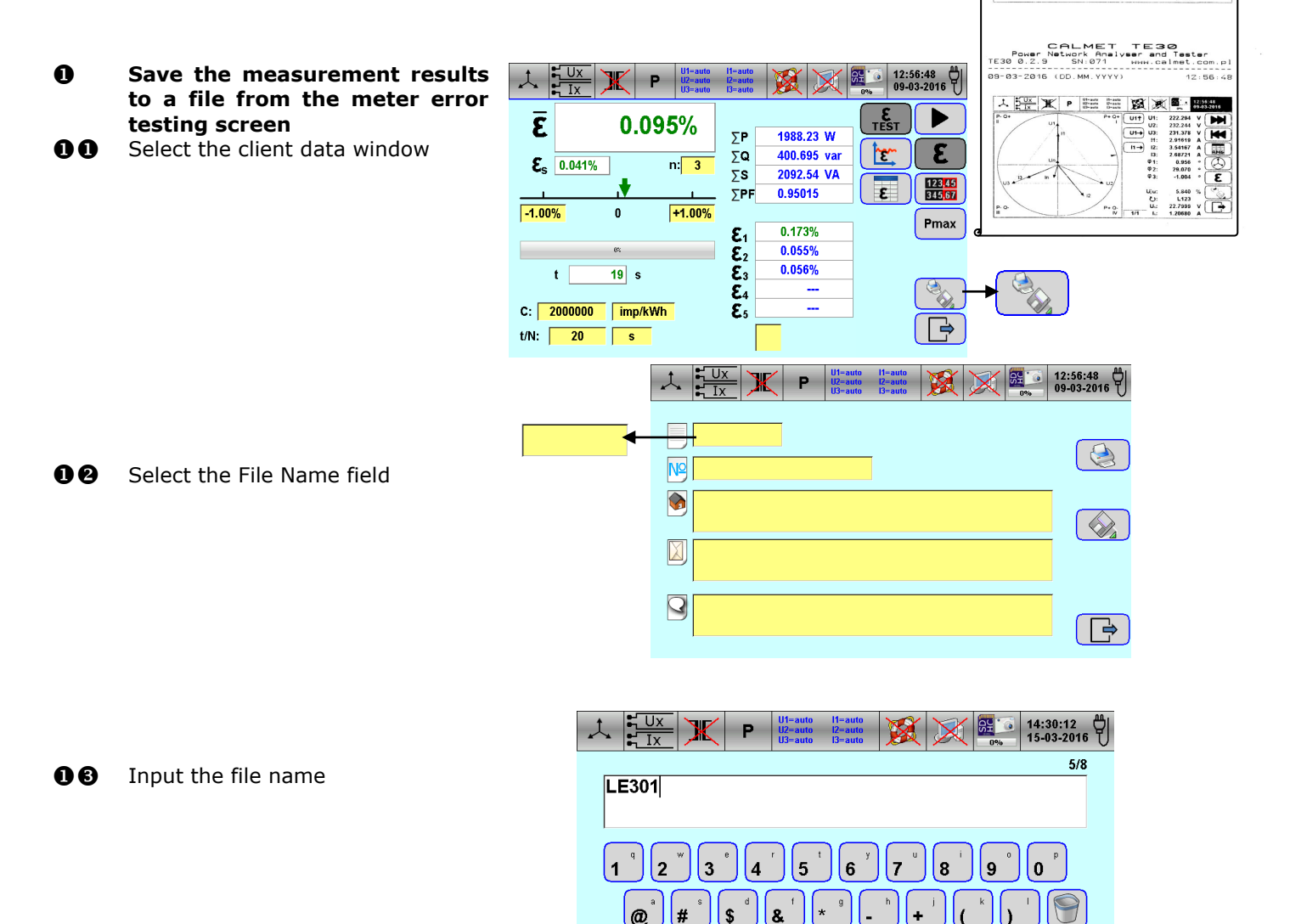

⇧ **ABC** 

00 Similar to step 00, select the fields for the factory number, client name, client address and comments. Next, fill out the client details following the step  $\mathbf{\Theta}$ 

 $\overline{\mathbf{x}}$ 

## **EM CALMET**

**OO** Save the results of the measurement

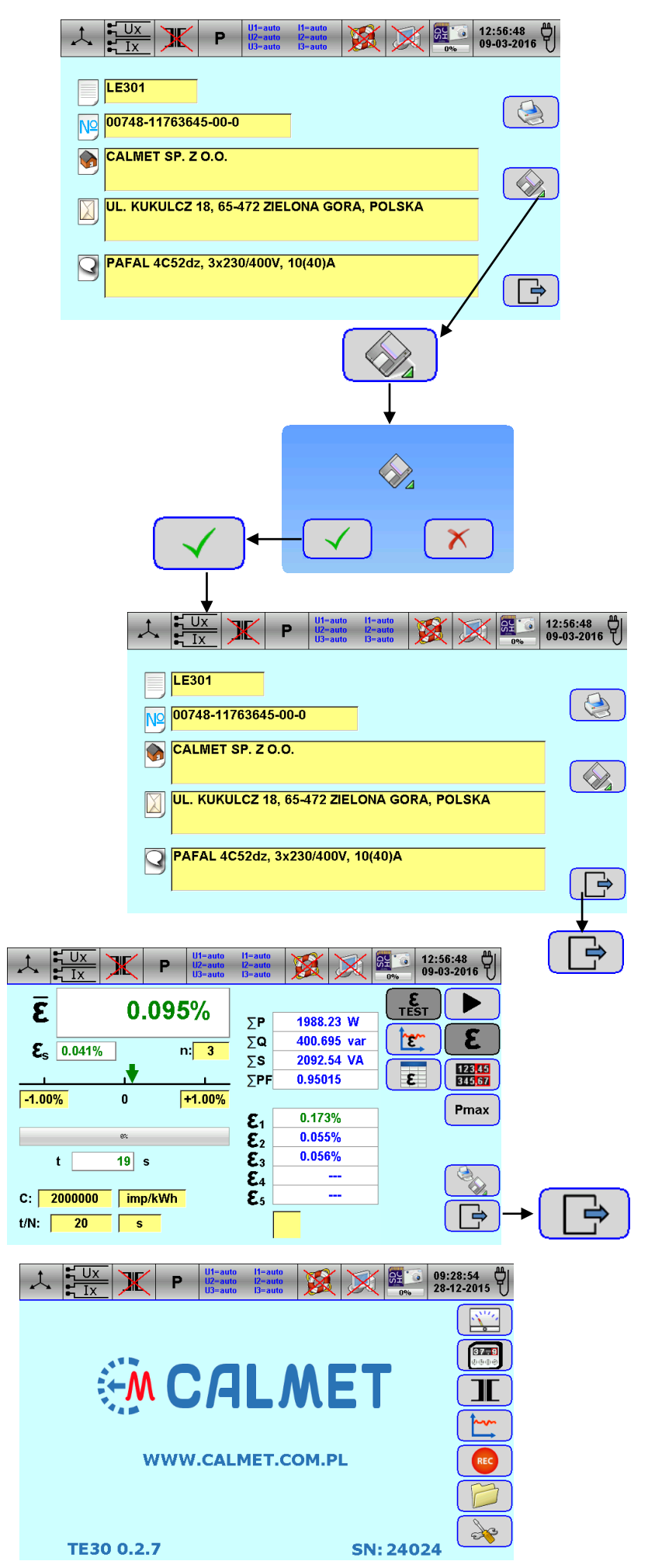

**00** Return to the meter error testing function window

**OO** Return to the starting window

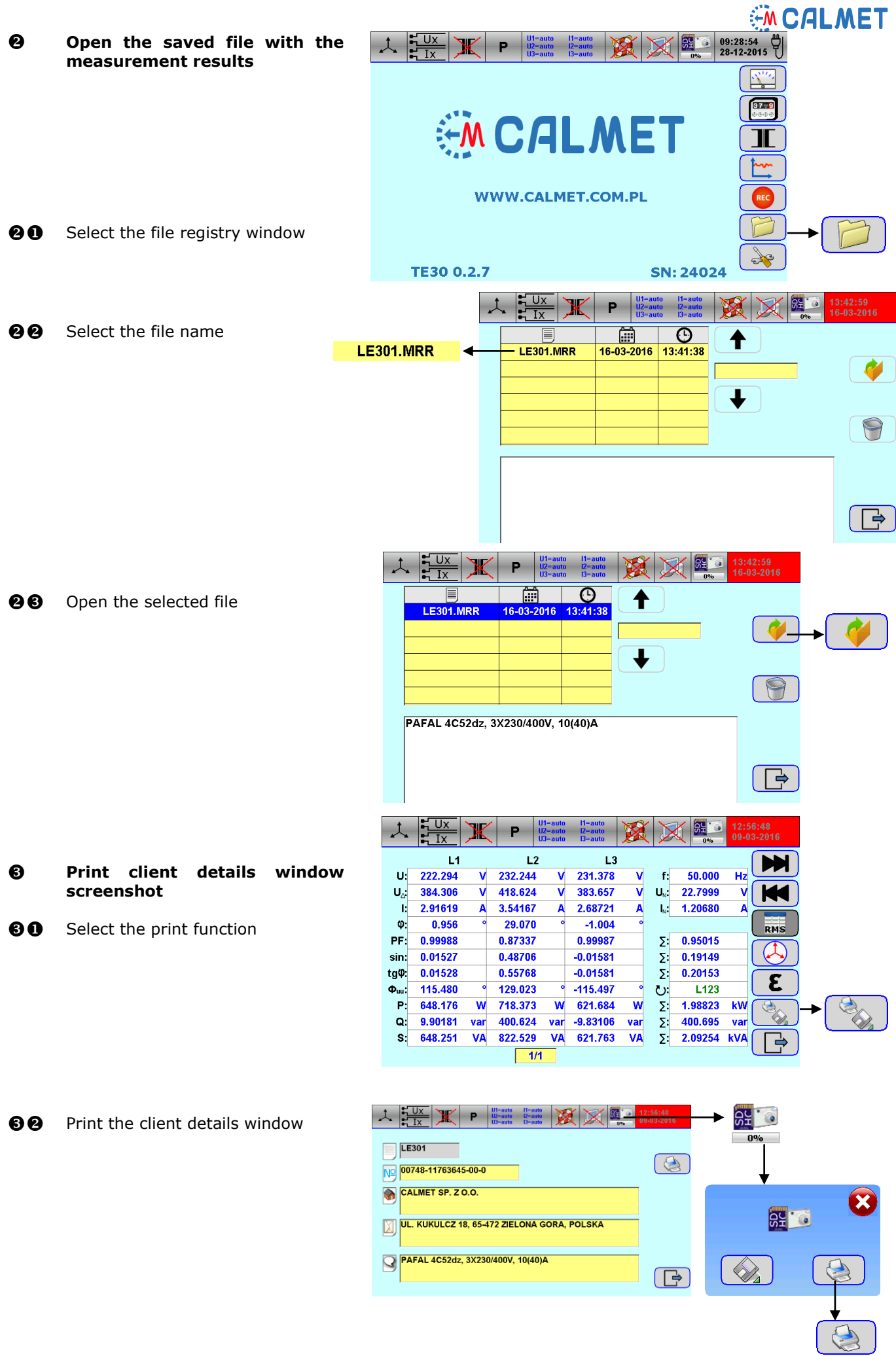

- **2** Print the meter error test **function window screenshot**
- **AO** Select the meter error test function window

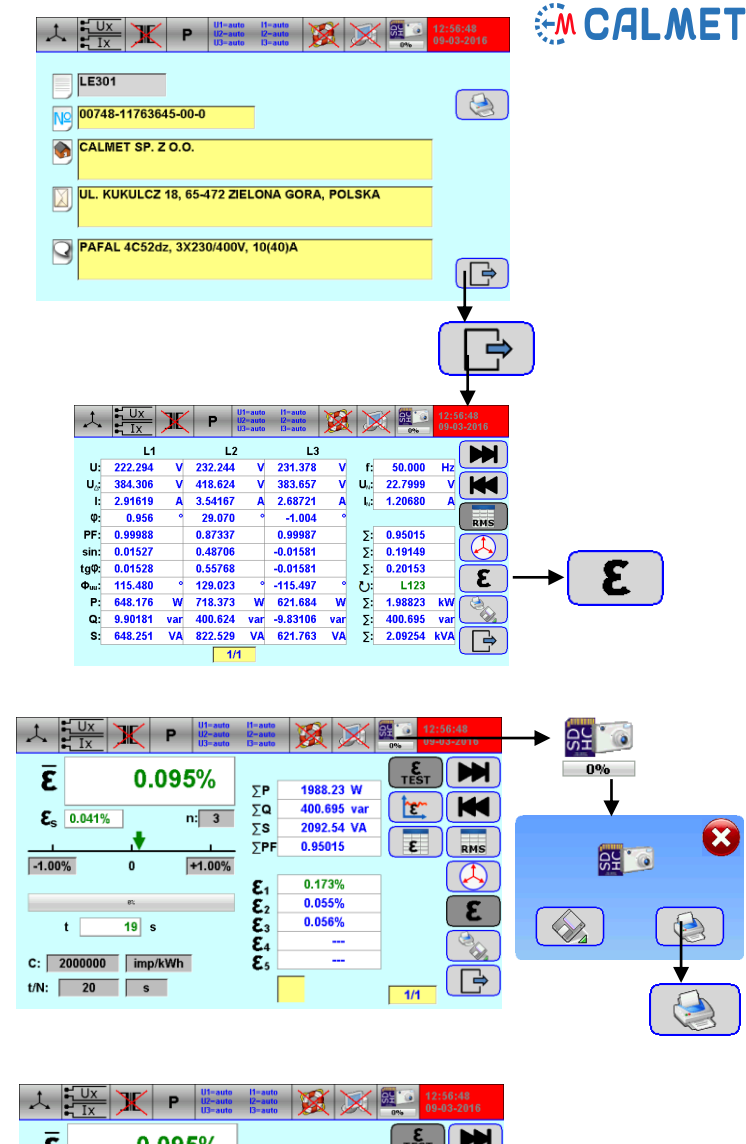

**90** Print the meter error test function window screenshot

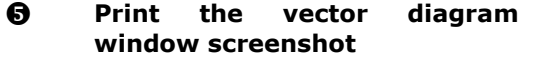

**60** Select the vector diagram window

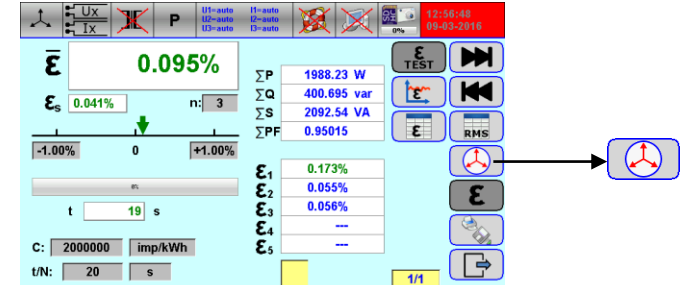

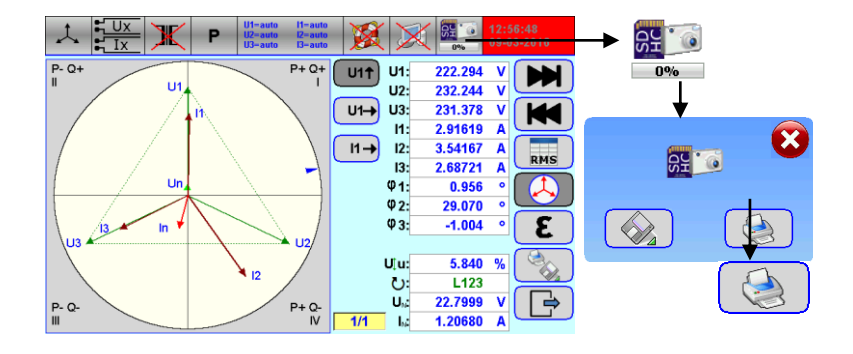

**OO** Print the vector diagram window

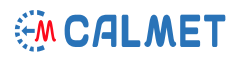

NAN.calmet.com.pl

 $12:56:48$ 

TE30

Network Analyser and Tester<br>3 SN:071 MWW.calmet.co

CAL MET

09-03-2016 (DD. MM. YYYY)

Power

TE30 0.2.9

**6** Retrieve the printed protocol from the printer

*The example protocol contains three screenshots:*

- *- client details window,*
- *- meter error testing window,*
- *- vector diagram window.*

*It is possible to print an unlimited numer of screenshots in any order chosen by the operator.*

 $U1 = auto$ <br> $U2 = auto$ 12:56:48<br>09-03-2016  $\lambda$   $\frac{1}{2}$   $\frac{1}{1}$   $\mathbb{X}$  $11 = 3 \times 10$ <br> $12 = 3 \times 10$ 图测量 P  $L$ E301  $\bigcirc$ No 00748-11763645-00-0 CALMET SP. Z O.O.  $\bullet$ UL. KUKULCZA 18, 65-472 ZIELONA GORA, POLSKA IJ PAFAL 4C52dz, 3X230/400V, 10(40)A  $\mathsf{Q}$  $\Box$ **TE30** CALMET Power Network Analyser and Tester<br>30.2.9 SN:071 WWW.calmet.com TE30 0.2.9 www.calmet.com.pl 09-03-2016 (DD. MM. YYYY)  $12:56:48$  $\frac{1}{\sqrt{2}}$   $\frac{1}{\sqrt{2}}$  11≖autu<br>I2∽auto<br>I3=auto 图文图 12:56:48<br>09-03-2016  $\frac{2}{\pi \epsilon s}$  $M$ 0.095%  $\bar{\bm{\epsilon}}$ 1988.23 W  $5P$  $\overline{\Sigma}$ Q 400.695 var ٣ KK  $\mathbf{E}_c$  0.041%  $n:$  $\overline{3}$  $\overline{s}$ 2092.54 VA  $\epsilon$ 黒  $\Sigma$ PF 0.95015  $-1.00%$  $+1.00%$  $\mathbf{0}$  $\varpi$ 0.173%  $\epsilon_{1}$  $\tilde{\epsilon}_1$ <br> $\tilde{\epsilon}_3$  $0.055%$ ε  $0.056%$  $\ddot{\phantom{1}}$  $19<sub>s</sub>$ ÷.  $c:$ 2000000 imp/kWh  $\tilde{\epsilon}_{1}$ Ξ.  $\Box$  $\overline{20}$  $t/N$ :  $\overline{\phantom{a}}$  $\overline{1/1}$ **CALMET TE30** Power Network Analyser and Tester TE30 0.2.9  $SN: 071$ WWW.calmet.com.pl 09-03-2016 (DD. MM. YYYY)  $12:56:48$  $\frac{1}{11}$ l1=auto<br>l2≈auto<br>l3≈auto  $\lambda$  $\mathbb{F}$ P U1=auto<br>U2=auto<br>U3=auto 图画 瓥 12:56:48<br>09-03-2016  $P - Q +$  $P + Q$ U1: 222.294  $U1<sup>†</sup>$ m Ü  $U2$ 232, 244  $\ddot{ }$  $U1 \rightarrow U3$ 231.378 K  $H$ 2.91619  $\overline{11\rightarrow}$ 3.54167  $12:$ RHS<sup></sup>  $\mathbf{R}$ 2.68721  $\cup$  $\varphi_1$ 0.956  $\omega$  $\varphi$ 29.070 **Φ3:** ε  $\mathbf{r}$  $-1.004$  $\overline{13}$  $\overline{\mathcal{C}_{\mathcal{Q}}}$ Uju:  $5.840%$  $\mathbf{r}$ L123 U. **P.Q.**  $P + Q$ 22,7999  $U_{\alpha}$  $\mathbf{v}$  $\Box$  $\overline{111}$  $\mathbf{L}$ 1.20680

**Calmet.** *Smart solution gives high quality and reasonable price.*

Calmet Ltd Kukulcza 18, 65-472 Zielona Gora, Poland Phone +48 68 324 04 56 Fax +48 68 324 04 57 E-mail: mail@calmet.com.pl Web access: [http://www.calmet.com.pl](http://www.calmet.com.pl/)